## My Dashboard

You are able to view your dashboard by clicking on My dashboard, as shown below:

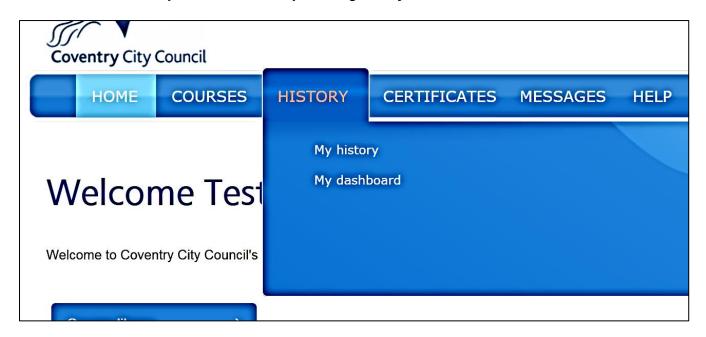

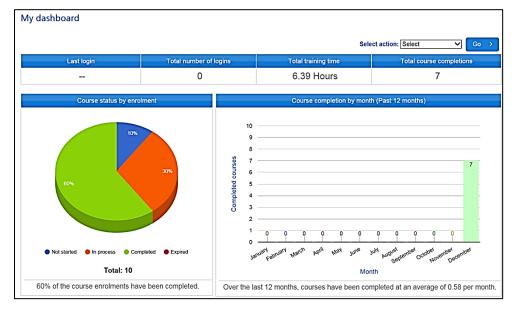

The dashboard will show you lots of information surrounding how many times you have logged in, how much time you have spent on training, and how many courses you have completed. You can download this as a pdf.

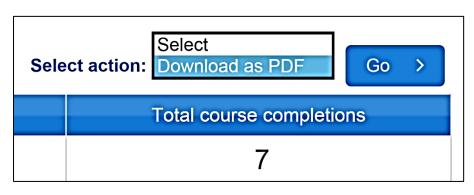

To download the report, click on **Download as PDF**, as shown. Click **Go** then either **Open** or **Save** the download.